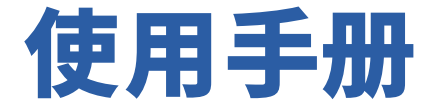

## **M108P机械键盘**

**三模:USB/蓝⽛/⽆线(RF2.4GHz)**

**感谢您使用本产品。** 在使用产品前,请仔细阅读一下产品使用说明。

**包装内含**

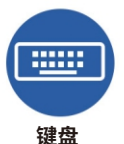

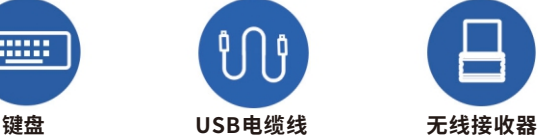

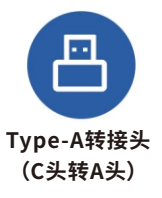

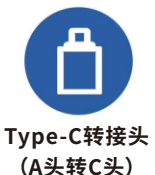

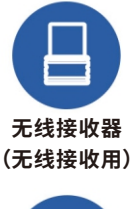

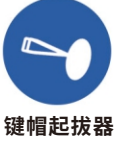

**连接模式**

**本键盘有5个连接模式:**

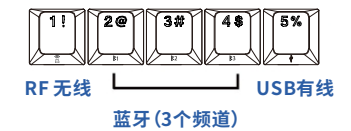

小贴士:

- **\*键盘出⼚预设连接是USB模式,把USB电缆线插到电脑的USB-C插 座就可以⼯作。**
- **\*如果电脑只有USB-A头,请把电缆线的⼀端C头插上配送的Type-A 转接头。**
- **\*如果键盘没有反应,可以先按Fn不放,再按5号键1秒重启USB模式。**

**开关**

**充电时,请先将键盘底部开关移动⾄"ON"。** 若没有用 USB 电缆线连接主机与键盘,使用无线/蓝牙连接 **时,请先将键盘底部开关拨动⾄"ON"。**

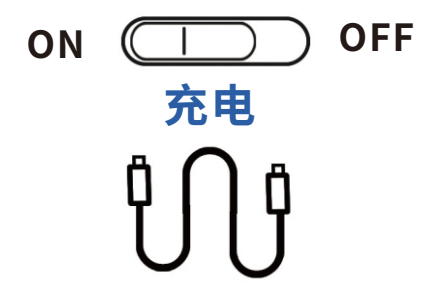

**键盘第⼀次使⽤,建议先充电。**

**※电池需要5⼩时才能使内部电池充满电。每⽉给电池充电⼀次, ⾄少充电2⼩时。**

**※当键盘连接到USB主机时,键盘会⾃动切换到USB模式。**

※为了节省电池电量,所有的LED都在无线模式下被停用。按住 **Fn键,查看LED的所有当前状态。**

**※若想查看键盘充电状态,请先打开键盘底部开关。**

**下⼀步,先按Fn,再按0号键(主盘区数字零)组合键,状态灯显 现以下效果约5秒**

**电量0~33%:3号灯"闪烁"**

**电量33~66%:2号+3号灯"闪烁"**

**电量66~99%:1号+2号+3号灯"闪烁"**

**充满电100%:3灯"常亮"**

**未能充电:1号灯、3号灯与2号灯"交互闪烁"**

## **背光调整**

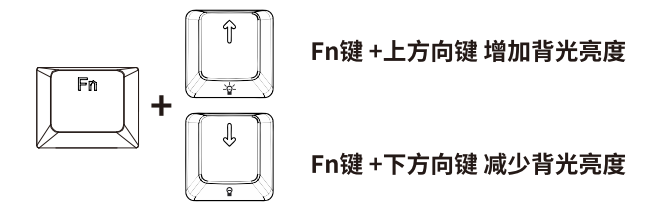

小贴士:

**在⽆线模式下,默认背光是关闭状态。**

## 详细的说明书请扫描下方二维码

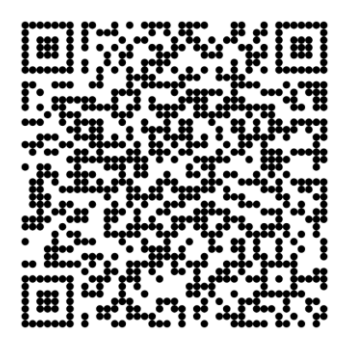

# **Windows/苹果模式切换**

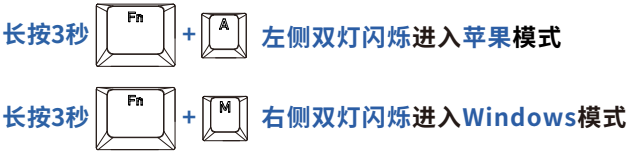

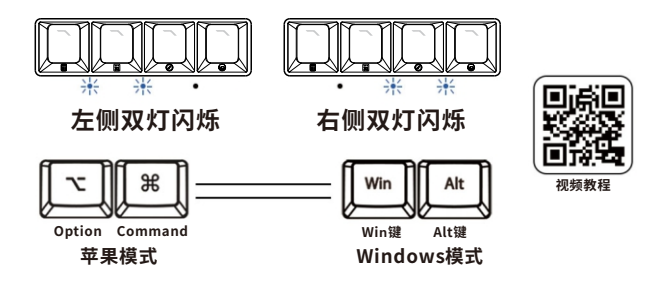

#### 小贴士:

**键盘有5个连接,每个连接的出⼚预设值都是苹果模式。 键盘的每个连接⾥都可以让⽤⼾随意切换键盘的操作系统模式。 切换模式后,键盘都能⾃动保存该连接的操作系统模式。** 下次用户重回每个连接,键盘都能自动切换成该连接的存储操作系统模式。

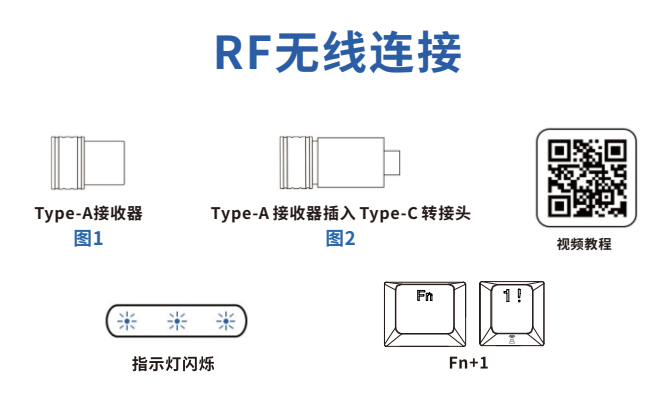

**1.若没有⽤USB电缆线连接主机与键盘,请先将键盘底部 开关移动⾄"ON"。**

**2.将⽆线接收器插⼊设备,先按Fn不放,再按1号键1秒,此时** 3个指示灯闪烁一下,连接成功。

3.若键盘没有反应,长按Fn,再按1号键3秒,重新配对,3个指 **⽰灯连续闪烁,闪烁停⽌,配对成功。**

小贴士:

**\*若电脑是Type-C接⼝,需按图2插上Type-C转接头。 \*如果需要切换到USB有线连接请先按Fn,再按5号键。**

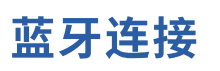

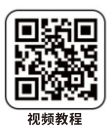

首次连接(配对):

先关闭电脑端的蓝牙连接界面, 将键盘底部开关移动至 "ON"。(若 USB 电缆线已连接主机与键盘, 可忽略此步骤)

$$
\mathbf{K}\ddot{\mathbf{B}}\mathbf{3}\mathbf{F}\left[\begin{array}{c}\mathbf{F}\mathbf{B}\\ \hline \mathbf{F}\end{array}\right]+\mathbf{F}\left[\begin{array}{c}\mathbf{F}\mathbf{B}\\ \hline \mathbf{F}\end{array}\right]\mathbf{B}\mathbf{F}\left[\begin{array}{c}\mathbf{F}\mathbf{B}\mathbf{F}\end{array}\right]\mathbf{B}\mathbf{F}\left[\begin{array}{c}\mathbf{F}\mathbf{B}\mathbf{F}\end{array}\right]
$$

**看到键盘上3个指⽰灯闪烁后,才打开电脑的蓝⽛连接界 ⾯。在寻找蓝⽛设备框⾥,看到设备"DSM108P#1/#2/#3" 点击连接就可以连接成功。**

### 非首次连接(回连):

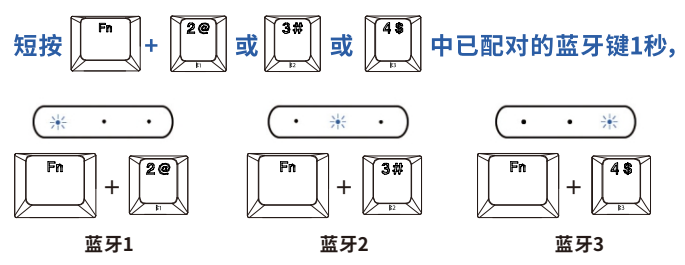

指示灯闪烁对照图

小贴士:

**\*若出现不能正常连接的情况,或想删除键盘连接过的蓝⽛设备**

长按 │ │ │ │ │ +想删除的蓝牙频道键3秒,指示灯闪烁,删除存储 **在键盘上的蓝⽛设备。**

**\*多个蓝⽛频道⽀持连接不同的设备,如⼿机、iPad 等。**

**\*先按Fn不放,再按当前设备对应蓝⽛频道1秒,即可随意切换。**

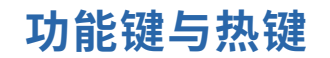

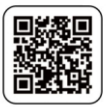

**常⽤热键: 视频教程**

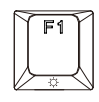

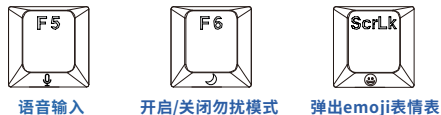

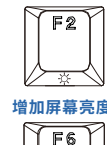

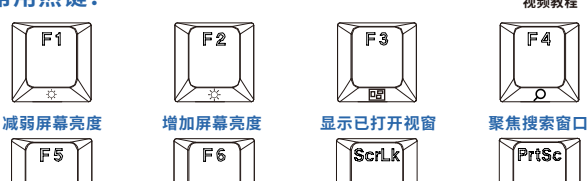

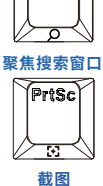

 $F_{A}$ 

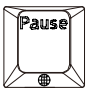

**切换语⾔输⼊法**

\*语音输入、开启/关闭勿扰模式的热键功能在苹果系统里,需要经过设定 **才能使⽤。**

**媒体播放热键:**

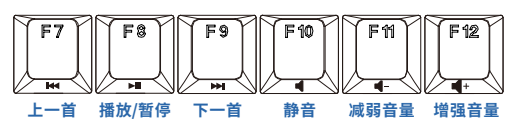

**应⽤程序热键:**

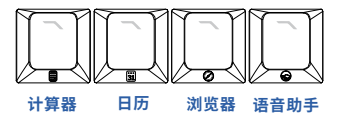

**\*应⽤程序热键的热键功能在苹果系统⾥,需要经过设定才能使⽤。**

小贴士:

**\*以上F1-F12为功能键,每个功能键的右下⻆图标为其热键功能。**

- **\*出⼚时,直接按功能键出F1-F12功能;如要热键功能,请先⻓按Fn, 再按功能键。**
- **\*若常⽤热键,可先⻓按Fn,再按Tab3秒,指⽰灯闪烁,来切换功能 键和热键的优先顺序。切换后,直接按功能键出热键功能;如要F1-F12 功能,请先⻓按Fn,再按功能键。**
- **\*上⽅热键只适合苹果系统和Windows10、Windows11操作系统。**

## **电竞发码加速**

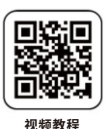

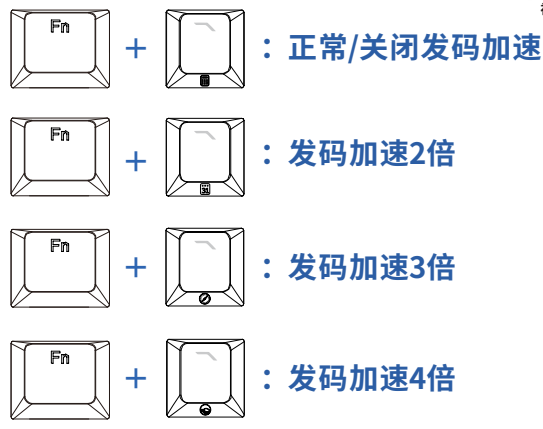

**\*暂时仅USB有线模式⽀持本功能**

**\*本功能为电竞场景下的设计,为优化平时使⽤体验,建议关闭发码 \*加速模式。**

## **⿏标模式**

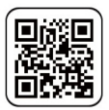

**视频教程**

**STEP1:**

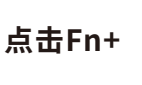

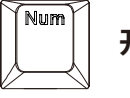

点击Fn+ || …… || 开启鼠标模式

**STEP2:**

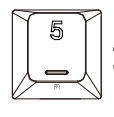

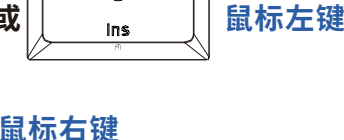

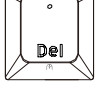

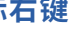

 $\mathbb{O}$ 

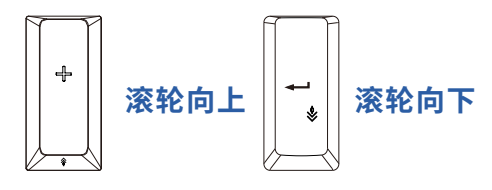

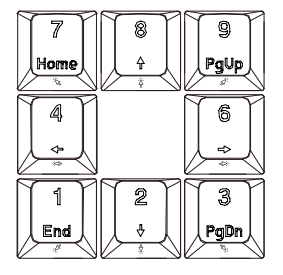

## **光标方向键**

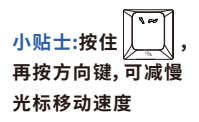

**STEP3:**

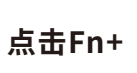

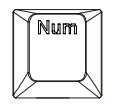

点击Fn+ || …… || 结束鼠标模式

## **MACRO编程模式**

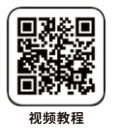

**⼀、键盘上的Q-P,这10个按键是编程键,可以编写** 常用的句子, 网址, 密码等。

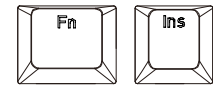

**1.短按Fn,再按Ins键1秒,进⼊编程模式**

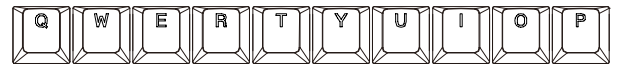

**2.选择上⾯任意⼀键作为需要编程的内容储存键**

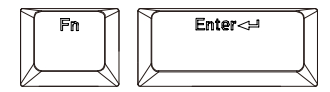

**3.然后输⼊需要编程的内容,按住Fn+Enter保存 4.此处可继续编程第⼆个按键,重复步骤2-3**

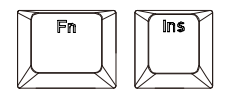

**5.编程完毕,请先按Fn,再按Ins键,退出编程模式**

**⼆、编程延时功能**

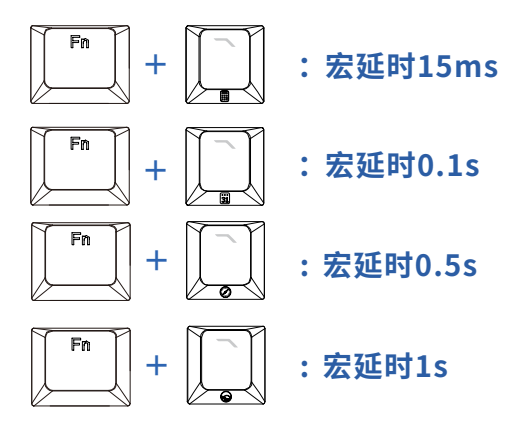

**\*请先开启macro编程模式再使⽤本功能 按键编程实例: 达到按Q输出1,两秒之后再输出23的效果。 1.按Fn+Ins(开启编程模式) 2.按Q(作为存储键) 3.按1(输⼊的内容) 4.按两次Fn+·(设定延时2秒) 5.按23(输⼊的内容)**

**6.按Fn+Enter(存储输⼊内容)**

**7.按Fn+Ins(退出编程模式)**

**8.打开任何⽂本编辑软件,按Fn+Q,效果达成。**

### **STEP1:**

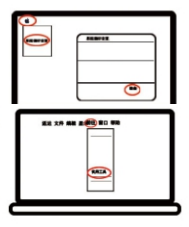

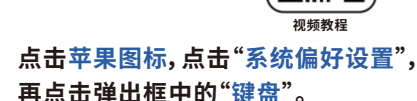

**点击"听写",再点击听写中的"打开", 选择语⾔,快捷键选择"连按两下 Control键"。**

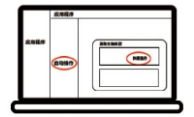

**关闭窗⼝,先按Fn不放,再按F5键1秒,** 说出需要输入的内容,即可语音转文字 **输⼊。**

**勿扰模式**

语音输入法

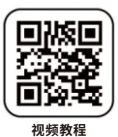

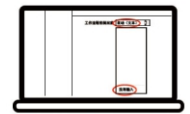

**点击苹果图标,点击"系统偏好设置", 再点击弹出框中的"键盘"。**

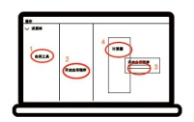

**点击"快捷键",再点击左侧菜单"调 度中⼼",钩选"打开/关闭勿扰模式",点 击右侧出现输⼊框,键盘短按"Control、 Option、Command、S键"1秒。**

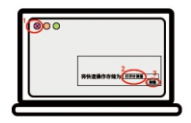

**关闭窗⼝,先按Fn不放,再按F6键1秒, 桌⾯右上⻆出现⽉亮图标,勿扰模式启 动。**

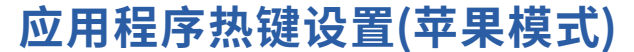

**(Windows模式不⽤设置)**

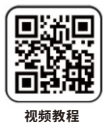

**STEP1**

### **点击左上⻆菜单的"前往",再点击 下拉菜单中的"应⽤程序"。**

**STEP2**

## **找到右侧菜单栏中的"⾃动操作"并 双击,在弹出窗⼝中双击"快速操作"。**

**STEP3**

### **将"⾃动(⽂本)"改为"没有输⼊"。**

**STEP4**

**点击最左侧菜单栏的"实⽤⼯具",在左 边菜单栏双击"开启应⽤程序",再点击 弹出的选择框,点击"计算器"。**

#### **STEP5**

### 点击左上角"×"在弹出的窗口中输入 **"打开计算器",再点击"存储"。**

#### **STEP6**

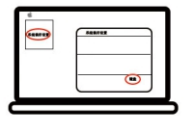

**点击苹果图标,点击"系统偏好设置",再 点击弹出框中的"键盘"。**

**STEP7**

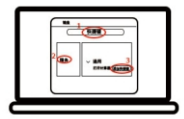

**点击"快捷键",再点击左侧菜单"服务", 在右侧菜单栏选择"通⽤""- 打开计算器", 点击"添加快捷键"。**

**STEP8**

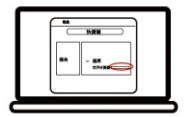

**在输⼊框内,同时按键盘"Control、 Option、Shift、J"键,设置完成。**

**之后先按Fn不放,再按计算机键1秒,即可轻松打开计算器。**

小贴士:

**设置⽇历、浏览器、语⾳助⼿同理只需在STEP4、STEP5、STEP7 选择和输⼊相应功能,最后在STEP8时按下相应快捷组合键和热键即可。**

### **STEP8中热键的快捷组合键:**

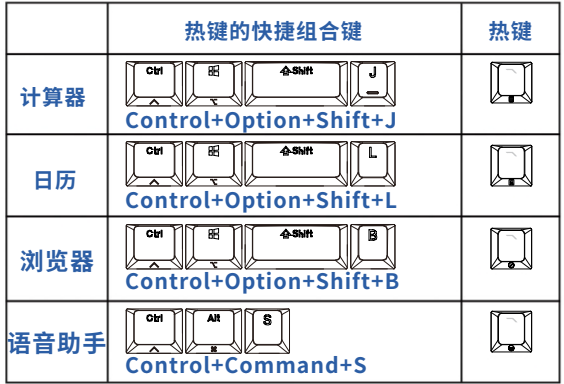

**启动台(苹果模式)**

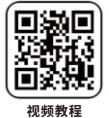

#### **STEP1**

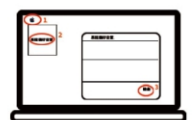

**点击苹果图标,点击"系统偏好设置", 再点击弹出框中的"键盘"。**

#### **STEP2**

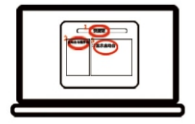

**点击"快捷键",再点击左侧菜单栏 "启动台与程序坞"钩选"显⽰启动台", 再点击右侧字符,点击输⼊框,键盘短按 Command+L键1秒,设置完成。**

## **关闭窗⼝,短按"Command+L键"1秒,即可打开启动台。**

#### 小贴士:

**\*显⽰/隐藏程序坞可直接按Option+Command+D键。**